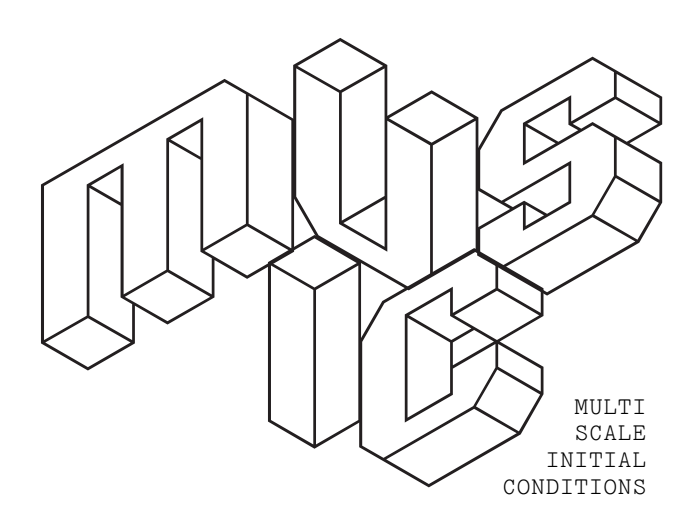

# The MUSIC User's Manual

written by Oliver Hahn

## **Table of Contents**

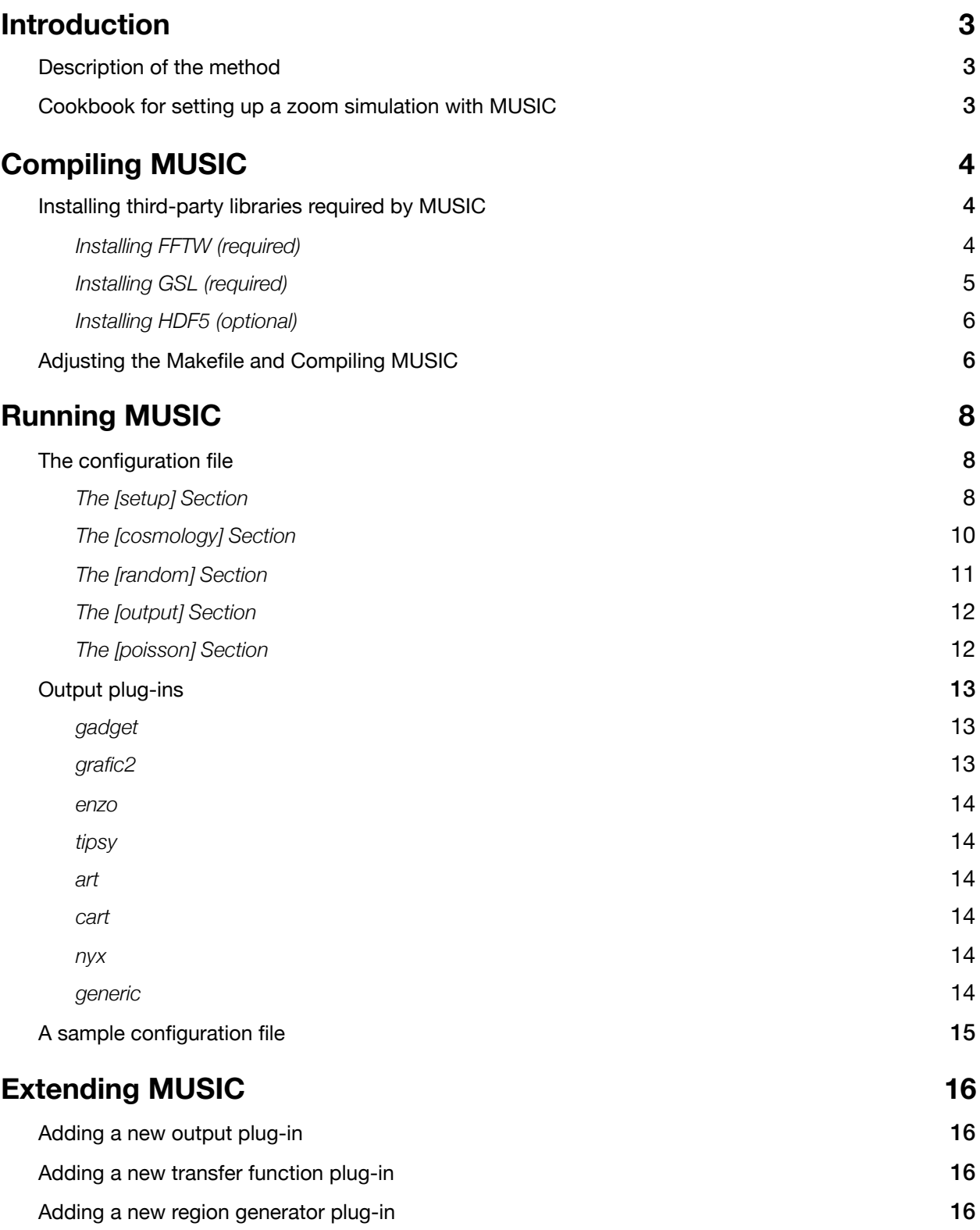

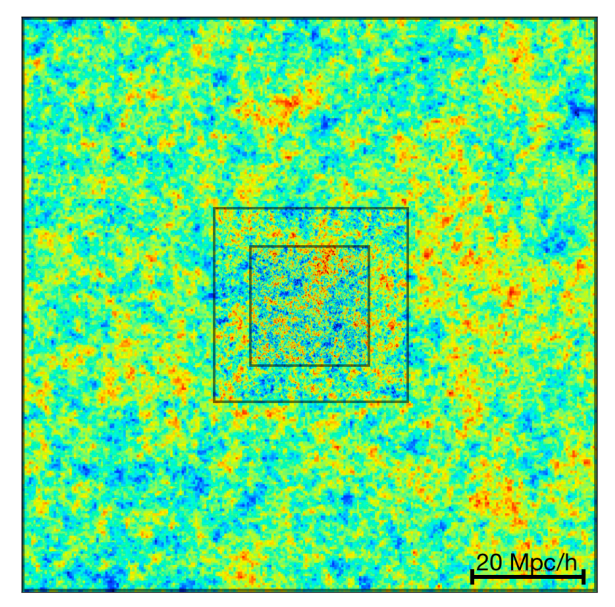

*Density field in a 100 Mpc/h box with two initial levels of refinement generated with MUSIC.*

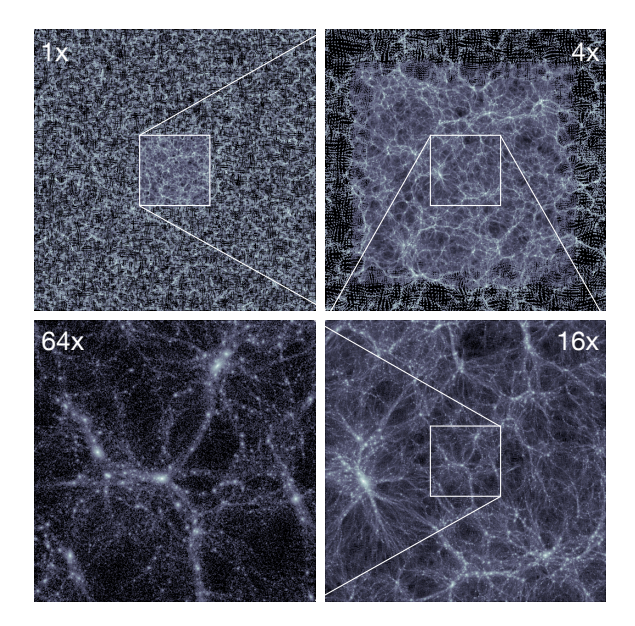

*Example of an N-body simulation of a deeply nested region of 6 initial levels generated with MUSIC and evolved with Gadget-2 to achieve an effective resolution of 81923 with 11603 particles in the high-res region.*

## <span id="page-2-0"></span>**Introduction**

#### <span id="page-2-1"></span>**Description of the method**

MUSIC (MUlti-Scale Initial Conditions) generates cosmological initial conditions for a hierarchical set of nested regions.

A detailed description of the method can be found in the code paper Hahn&Abel (2011), <http://arxiv.org/abs/1103.6031>. We kindly refer the reader to that paper for all technical aspects as well as performance and validation of the code.

#### <span id="page-2-2"></span>**Cookbook for setting up a zoom simulation with MUSIC**

The procedure for setting up a zoom simulation follows typically the procedure of 4 steps, given below. Note that resolution levels in MUSIC are specified by their linear power-2 exponent, i.e. a resolution of 128<sup>3</sup> cells or particles corresponds to level 7 (log<sub>2</sub> 128=7). We use the term "lower" for levels synonymously with "coarser" and "higher" with "finer".

#### **Run a unigrid dark matter-only pre-flight simulation**

In order to set up unigrid initial conditions with MUSIC, select first the desired resolution for this pre-flight simulation. Assume we want to run a 128<sup>3</sup> simulation, the coarse grid level has to be set to log<sub>2</sub> 128=7. Since we want to run a unigrid simulation, both levelmin and levelmax in section [setup] should be set to 7. Also the coarse grid seed needs to be chosen now and must not be changed afterwards. To do this, we set seed[7] in section [random] to the desired random seed. This seed determines the large scale structure and we will only add subgrid noise when performing refinement later. Now, set the box size, starting redshift, all the cosmological parameters and the input transfer function in the respective sections. Finally, select the output plugin in section [output] for the code with which you wish to perform this pre-flight simulation. Finally run MUSIC with the configuration file that contains all your settings and start your simulation. Note that you also have to explicitly specify a redshift at which to generate the initial conditions.

#### **Identify a region of interest (e.g. a halo) and trace back the region to the initial conditions in order to obtain the extent of its Lagrangian patch.**

Once the simulation has finished, the region of interest has to be identified. Save all dark matter particle IDs contained in the volume. In the next step, identify the positions of these particles in the initial conditions file as output by MUSIC. Compute the bounding box of these particles and allow for some safety boundary.

#### **Set up MUSIC to resample this Lagrangian patch at the desired resolution and possibly with baryons.**

Insert the coordinates of the lower-left corner of this bounding box into ref\_offset in section [setup], the lengths into ref\_extent. Set the maximum refinement level in levelmax. Do not change the seed you had specified for the full box simulation nor add new seeds for lower levels! You can adjust levelmin if you do not specify seeds for these new coarser levels. Finally, add seeds for all additional finer levels including levelmax as seed[...] to section [random]. Add baryons, if desired, by saying baryons=yes in section [setup] and run MUSIC with this new configuration file.

## <span id="page-3-0"></span>**Compiling MUSIC**

#### <span id="page-3-1"></span>**Installing third-party libraries required by MUSIC**

MUSIC requires a local installation of the FFTW and GSL libraries for its basic functionality. These are very common libraries and are usually found pre-installed at many scientific computing facilities. MUSIC makes use of the shared memory parallelization paradigm and is itself OpenMP parallelized. In order to also perform the FFTs in parallel, the multithread version of FFTW needs to be installed. In addition, the HDF5 (Hierarchical Data Format Library v5) can be installed. Note that some output formats (ENZO & the generic format) will be unavailable if the HDF5 library is not installed. The user will be guided through the necessary steps to perform a user-level installation of all these libraries in what follows.

#### <span id="page-3-2"></span>**Installing FFTW (required)**

MUSIC uses the FFTW (Fastest Fourier Transform in the West) to perform the FFT-based convolution of white noise with the matter transfer function. MUSIC supports both FFTW2 and FFTW3 for multi-threaded shared memory machines. Note that FFTW2 does not support transforms of very large arrays (>32bit), so that for very large refinement volumes, FFTW3 needs to be used.

#### *FFTW version 2*

The library should be installed for multi-threaded machines to allow highest performance on multi-core processors. In order to download and install the library follow these steps:

- 1. Download the source code of the library in version 2.1.5 from the website (<http://www.fftw.org>) or follow [this direct](http://www.fftw.org/fftw-2.1.5.tar.gz) [link](http://www.fftw.org/fftw-2.1.5.tar.gz) which may however be outdated in the future.
- 2. Open a terminal and expand the gzipped tar archive.
- 3. Run the configure script with the following parameters: ./configure --prefix=\$HOME/local/ --enable-type-prefix --enable-threads --enable-float where \$HOME/local will install the library into a directory "local" inside of your home directory. You should set this to a directory that exists and where you are allowed to write files.

Add "--enable-float" if you want to compile for single precision; omit it if you want to compile for double precision. Omit "--enable-threads" if you do not want to compile the multi-threaded version of the library.

- 4. Compile and install the library make install
- 5. If you want to install both the single and double precision versions, repeat from step 3 and omit/add --enable-float when configuring in step 3 in order to compile also for double/single precision.

#### *FFTW version 3*

The library should be installed for multi-threaded machines to allow highest performance on multi-core processors. In order to download and install the library follow these steps:

- 6. Download the source code of the library in version 3.x from the website [\(http://www.fftw.org\)](http://www.fftw.org) or follow [this direct](http://www.fftw.org/fftw-3.2.2.tar.gz) [link](http://www.fftw.org/fftw-3.2.2.tar.gz) which may however be outdated in the future.
- 7. Open a terminal and expand the gzipped tar archive.
- 8. Run the configure script with the following parameters: ./configure --prefix=\$HOME/local/ --enable-openmp --enable-float where \$HOME/local will install the library into a directory "local" inside of your home directory. You should set this to a directory that exists and where you are allowed to write files. Add "--enable-float" if you want to compile for single precision; omit it if you want to compile for double precision. Omit "--enable-openmp" if you do not want to compile the multi-threaded version of the library.
- 9. Compile and install the library make install
- 10. If you want to install both the single and double precision versions, repeat from step 3 and omit/add --enable-float when configuring in step 3 in order to compile also for double/single precision.

#### <span id="page-4-0"></span>**Installing GSL (required)**

MUSIC requires the GNU scientific library (GSL) to compute integrals and generate random numbers. To download and install the library, follow these steps:

- 1. Download the source code of the library from the website ([lhttp://www.gnu.org/software/gsl/](http://www.gnu.org/software/gsl/)) or follow this direct [link](http://devlinux.net/software/gnu/gsl/gsl-1.9.tar.gz) to version 1.9 which may however be outdated in the future.
- 2. Open a terminal and expand the gzipped tar archive.
- 3. Run the configure script with the following parameters: ./configure --prefix=\$HOME/local/ where \$HOME/local will install the library into a directory "local" inside of your home directory. You should set this to a directory that exists and where you are allowed to write files.
- 4. Compile and install the library make install

#### <span id="page-5-0"></span>**Installing HDF5 (optional)**

Some MUSIC output plug-ins - such as ENZO and the MUSIC generic format - require the Hierarchical Data Format v.5 (HDF5). If you want to use any of these plug-ins, you need to install HDF5. Follow these steps to install:

- 1. Download the source code of the library from the website ([lhttp://www.hdfgroup.org/HDF5/\)](http://www.hdfgroup.org/HDF5/) or follow [this direct](http://www.hdfgroup.org/HDF5/release/obtain5.html) [link](http://www.hdfgroup.org/HDF5/release/obtain5.html) to the most recent version which may however be outdated in the future.
- 2. Open a terminal and expand the gzipped tar archive.
- 3. Run the configure script with the following parameters: ./configure --prefix=\$HOME/local/ where \$HOME/local will install the library into a directory "local" inside of your home directory. You should set this to a directory that exists and where you are allowed to write files.
- 4. Compile and install the library make install

#### **Remark: Boxlib and Nyx**

Nyx requires boxlib to be installed. The path to the installed version should be given in the MUSIC Makefile. Further details are however beyond the scope of this manual.

#### <span id="page-5-1"></span>**Adjusting the Makefile and Compiling MUSIC**

Ideally you have to only adjust the paths to third-party libraries and your compiler in the Makefile. Below are the relevant sections at the beginning of the Makefile. You might need to adjust the bold expressions:

```
 ##############################################################################
 ### compile time configuration options
 FFTW3 = yes
 MULTITHREADFFTW = yes
 SINGLEPRECISION = no
 HAVEHDF5 = yes
 HAVEBOXLIB = no
 ##############################################################################
 ### compiler and path settings
CC = q + +OPT = -03 CFLAGS = -Wall -fopenmp 
 LFLAGS = -fopenmp -lgsl -lgslcblas 
 CPATHS = -I. -I$(HOME)/local/include -I/opt/local/include -I/usr/local/include
 LPATHS = -L$(HOME)/local/lib -L/opt/local/lib -L/usr/local/lib
```
The first three options configure basic functionality of the code:

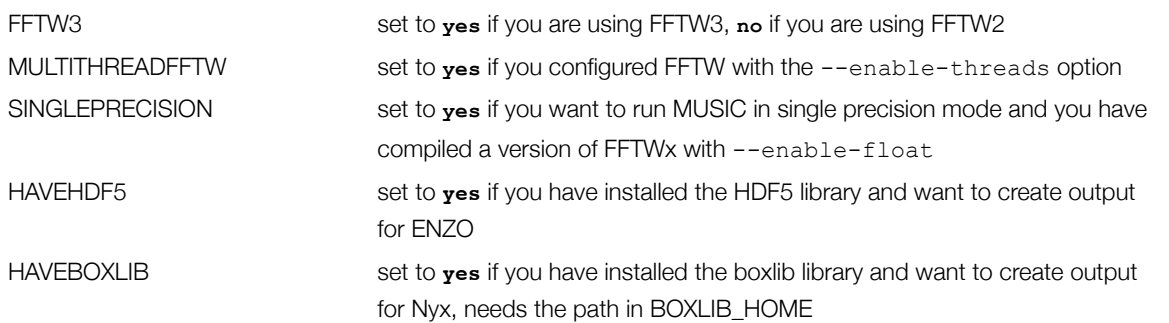

You also need to add the paths where you installed the third-party libraries mentioned in the previous section to CPATHS and LPATHS, just replace the bold parts.

## <span id="page-7-0"></span>**Running MUSIC**

MUSIC is run by specifying the path/name of a configuration file as a command line parameter, e.g.

./MUSIC my\_ics.conf

All specifics regarding the setup of the initial conditions to be generated and options to control the code behaviour are given in this file. The available options are detailed below.

MUSIC can be run using multiple threads on multi-core shared memory machines. The number of threads that MUSIC is allowed to use is taken from the OMP\_NUM\_THREADS environment variable. This variable can be set for bash shell users by executing

```
export OMP NUM THREADS=4
```
to allow a maximum of 4 threads for any subsequent call of MUSIC during the current shell session. For tcsh users, the respective command would be

```
setenv OMP_NUM_THREADS=4
```
## <span id="page-7-1"></span>**The configuration file**

The MUSIC configuration file is organized into sections, whose names appear in square brackets and options, which are assigned a value with the equal '=' operator. Currently, the following sections exist:

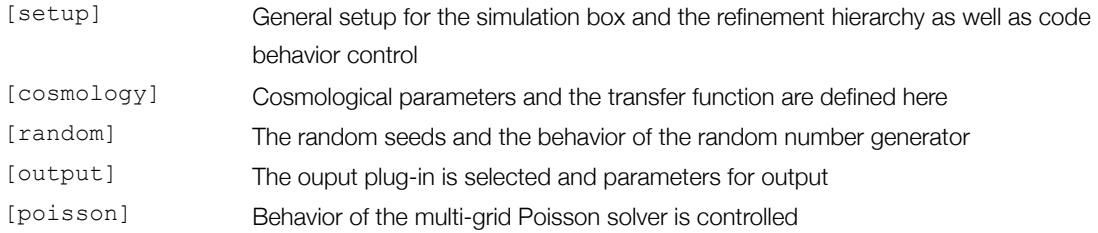

#### <span id="page-7-2"></span>**The [setup] Section**

General setup for the simulation box and the refinement hierarchy as well as code behavior control is defined using the options available in this section. There is support for various region specifications via plug-ins that can be selected via the region parameter. Currently, MUSIC implements two region generator plugins that will be described below.

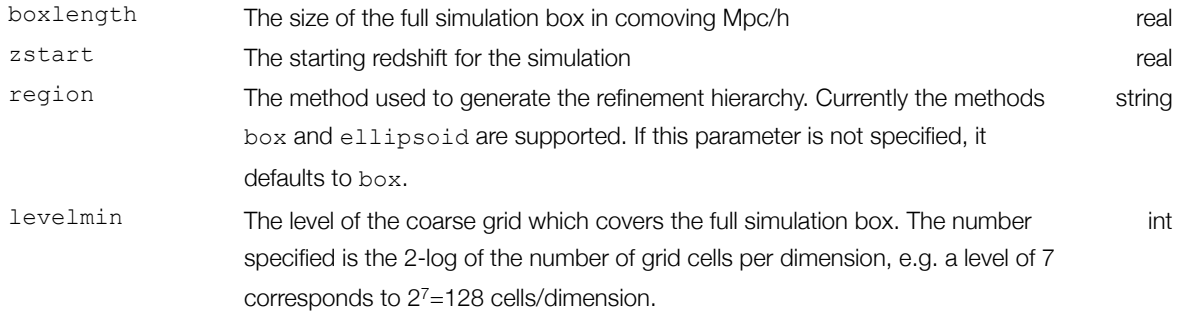

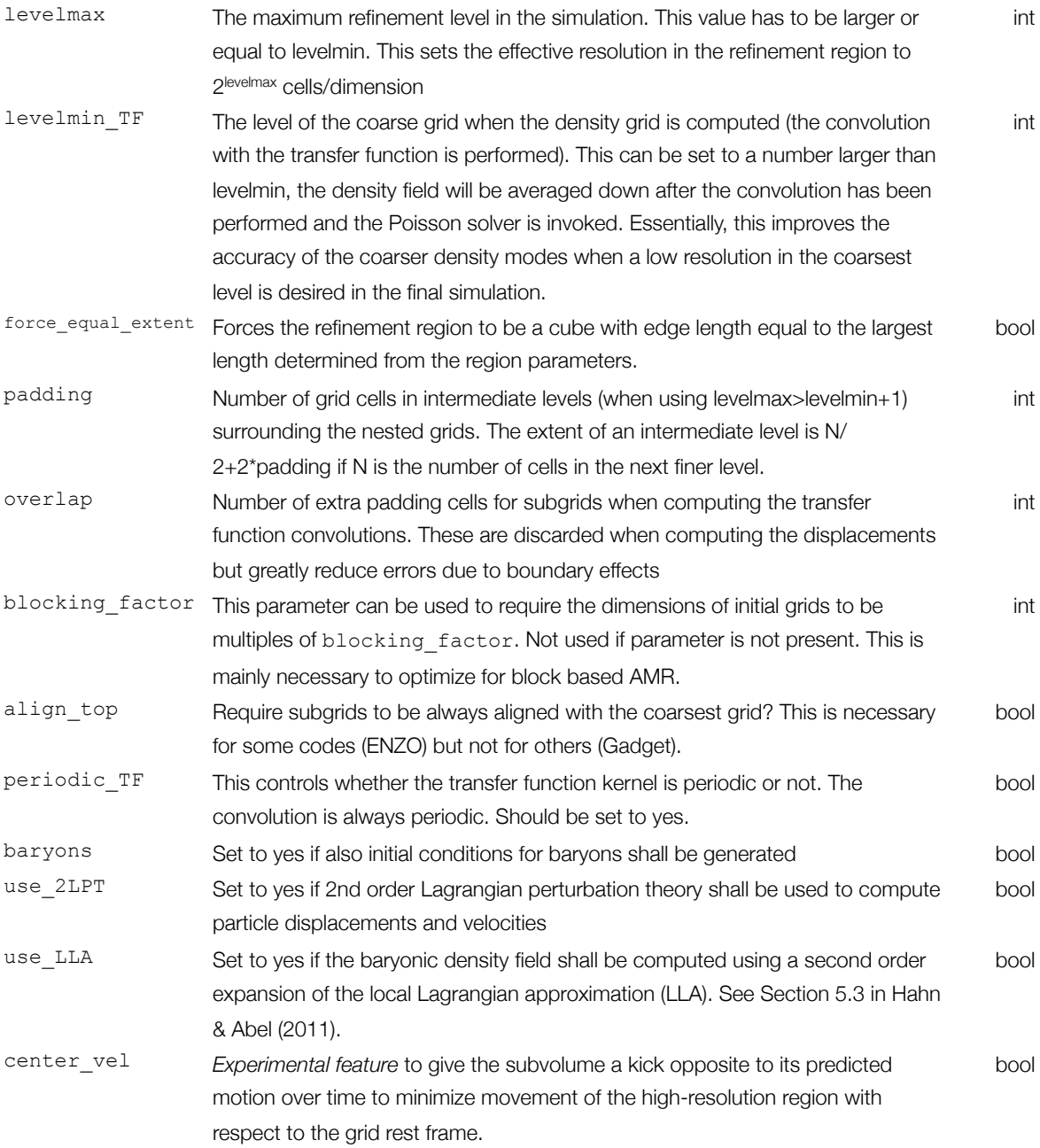

## *Region 'box' (default)*

The default region generator is the cuboid 'box' region, specified by giving the coordinates of the bounding box of the high-resolution region.

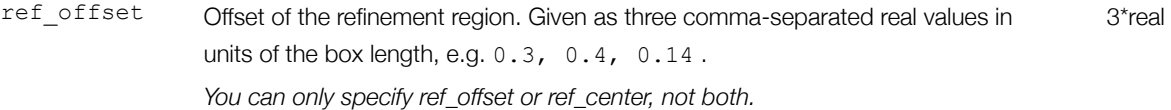

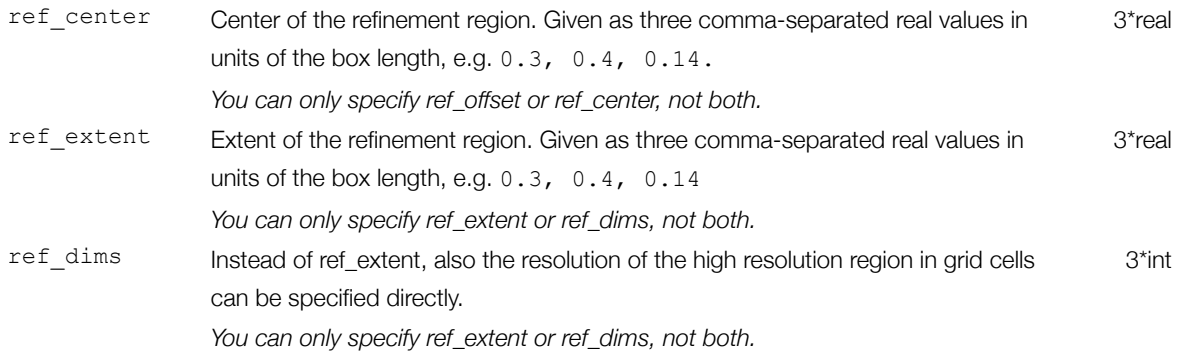

#### *Region 'ellipsoid'*

Instead of the default cuboid regions, a set of points can be specified that define the high-resolution region. When using 'ellipsoid', a minimum volume bounding ellipsoid will be fit to these points. For particle codes, only high-resolution particles in this region will be written out, for grid codes, masks will be written out that reflect the shape of the ellipsoid.

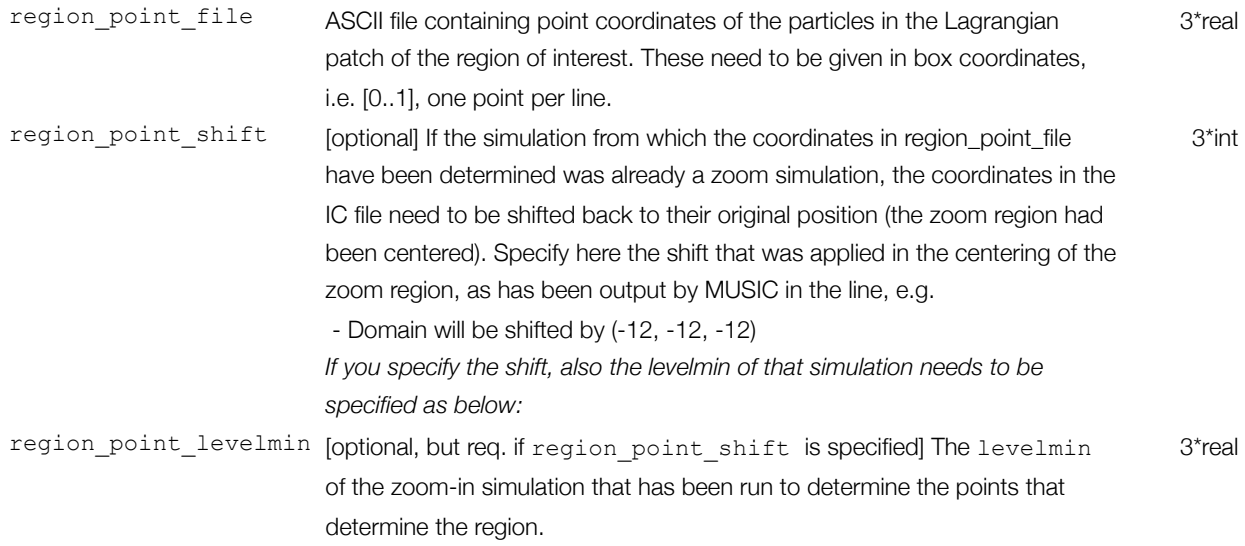

#### <span id="page-9-0"></span>**The [cosmology] Section**

Specific settings for cosmological parameters and physical properties are set in this section.

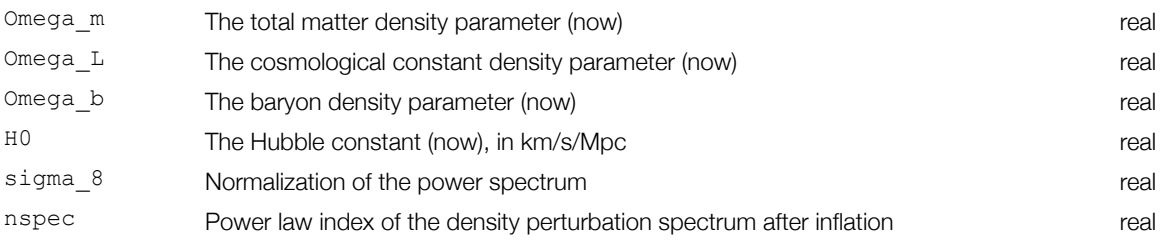

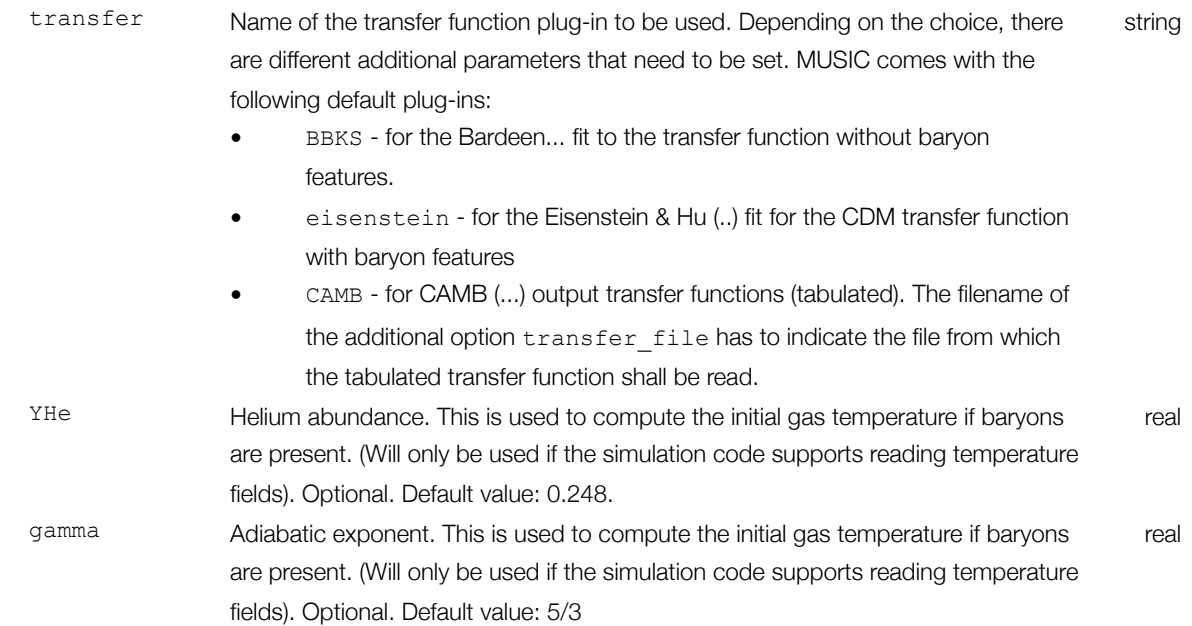

#### <span id="page-10-0"></span>**The [random] Section**

In this section, the random seeds for the various levels should be given in the form seed[level] = seedval, i.e. e.g.

seed[7]=152521 seed[8]=532211

In this example, the random values generated for level  $7$  (i.e. a grid with  $128<sup>3</sup>$  cells) are used as constraints for the next finer values, i.e. the large scale modes are determined by it. This is always true, for the lowest seed given. It is also possible to provide only a seed for level 8, in which case the random values will be averaged down outside the refinement region. Note that in the current implementation, seed values are intimately tied to the level, i.e. the same seed number given for two levels does not generate the same phases. The seed for the lowest level specified (which does not have to coincide with levelmin) determines the phases. Higher level seeds are just used to refine the noise. *Thus, if you want to keep phases identical between simulations, do not change any of the seeds for any of the levels that the two simulations have in common!!!*

#### How does the parallel random number generator work?

The implementation of the parallel random number generator is as follows: In order to be able to draw reproducible random numbers without the need to always draw all numbers at the highest resolution, the grids are broken down into *subcubes* with independent random seeds. These seeds are computed from the level seed and the position of the subcube and are thus unique. Only random numbers for those subcubes which intersect regions of interest need to be drawn those effectively allowing for efficient and parallelizable random number generation on large grids. The size of the subcubes can be chosen via the parameter cubesize, not that changing cubesize for two simulations with the same seeds specified leads to different random numbers.

#### Random numbers from file

Instead of a seed number (integer), also a string can be given which gives the path and location of a file containing the white noise for the level. The file needs to contain 2<sup>3\*level</sup> numbers and should be in GRAFIC format, i.e. a FORTRAN unformatted file written by the following FORTRAN in the GRAFIC2 source code file ic4.f:

```
print*,'Writing random numbers used in ic4 to ',filename
open(11,file=filename,form='unformatted')
rewind 11
write(11) np1,np2,np3,iseed
do i3=1,np3
     write(11) ((f(i1,i2,i3),i1=1,np1),i2=1,np2)end do
close(11)
```
where  $np1$ ,  $np2$ ,  $np3$  have to be equal to  $2^{|eve|}$  and iseed is an integer containing the seed (not used further), f is an array of double or single precision real numbers with the random values. NOTE THAT FOR HISTORICAL REASONS, THERE IS A FACTOR OF -1 CURRENTLY WITH WHICH GRAFIC2 NOISE HAS TO BE MULTIPLIED IN ORDER TO GET COMPATIBLE ICS. This can be achieved inside MUSIC by specifying grafic sign=yes in section [random].

#### <span id="page-11-0"></span>**The [output] Section**

Output in MUSIC is performed using output plug-ins. The parameters that are given in this section will be parsed by each plugin itself. Therefore the specific parameters available depend on the output plug-in chosen. However, all outputplugins are required to work in a minimal setting, when no options are given besides a filename. Then:

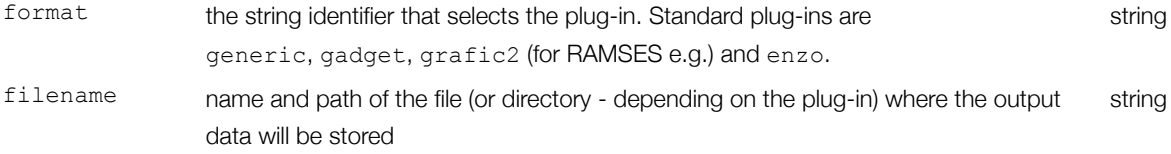

Further options specific to the chosen output plugin are possible. They are listed below.

#### <span id="page-11-1"></span>**The [poisson] Section**

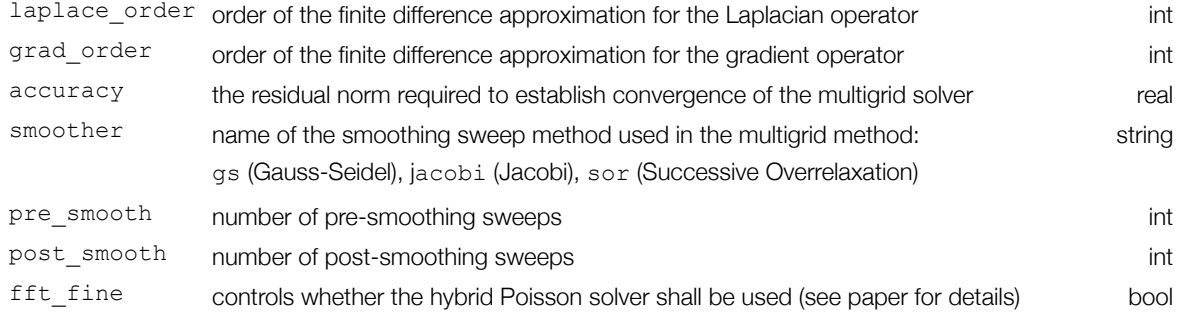

## <span id="page-12-0"></span>**Output plug-ins**

#### <span id="page-12-1"></span>**gadget**

For Gadget, the high resolution particles are written out as Gadget type 0 for gas (if baryons are enabled), and as type 1 for dark matter. The coarse level particles are all of type 5 and correspond to "total matter" particles, no SPH particles will be present outside the high-resolution region.

By default, initial conditions for Gadget are generated with the following units:

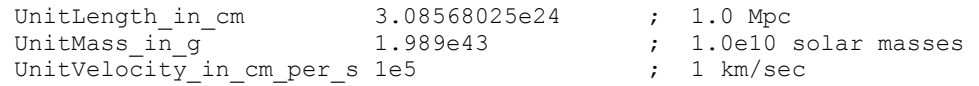

Alternatively, in the MUSIC parameter file, it is possible to specify the following extra parameters in section [output] which only apply to the Gadget-2 output plugin:

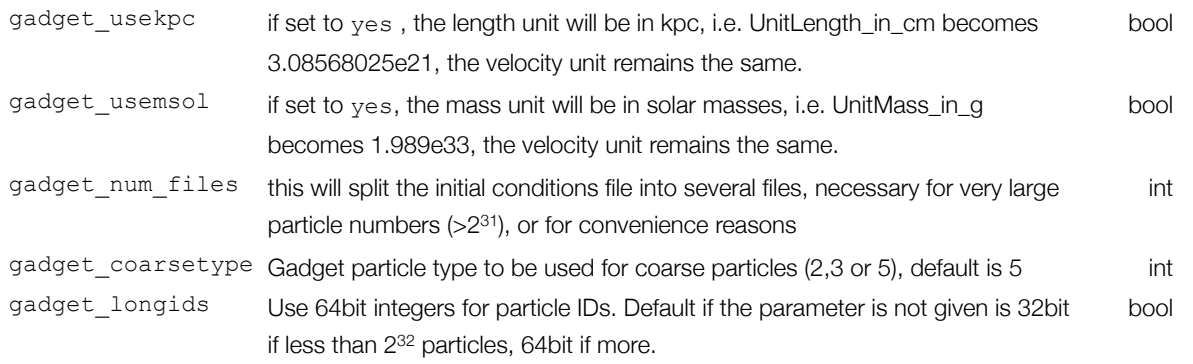

#### <span id="page-12-2"></span> **grafic2**

This is the format for RAMSES. The specific options for the GRAFIC output plugin in section [output] are

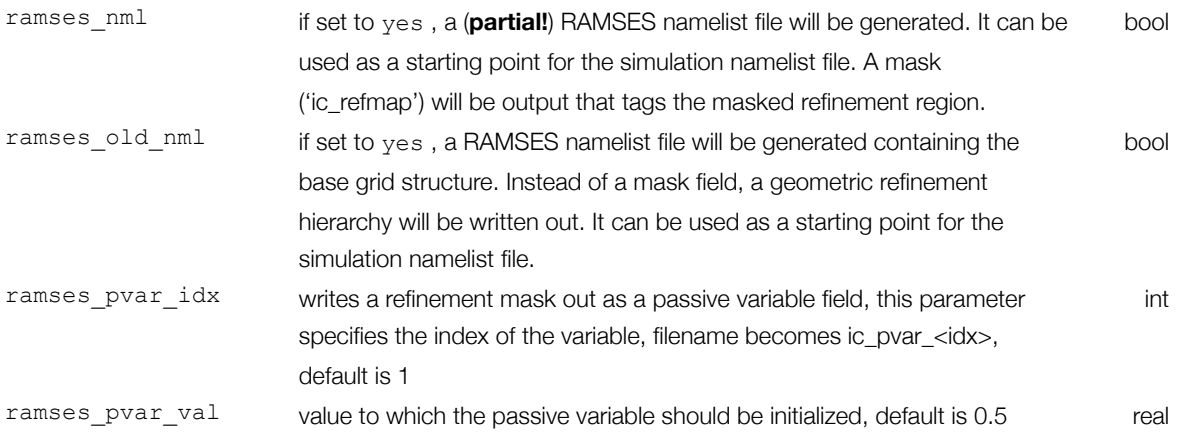

Note that Gadget-2 allows for a zoom-region particle mesh that can be enabled in the Makefile. Please consult the Gadget-2 manual for this option.

#### <span id="page-13-0"></span>**enzo**

The ENZO output plugin has no extra parameters at this time. It outputs by default a template parameter file parameter file.txt in the output directory which contains the grid set-up etc and can be used as a starting point for setting up a simulation. **It is not a complete parameter file to run a simulation, other parameters need to be**  added. The sample parameter file AMRCosmologySimulation.enzo that comes with ENZO should be used for guidance.

#### <span id="page-13-1"></span>**tipsy**

The tipsy output plugin has the extra parameters listed below:

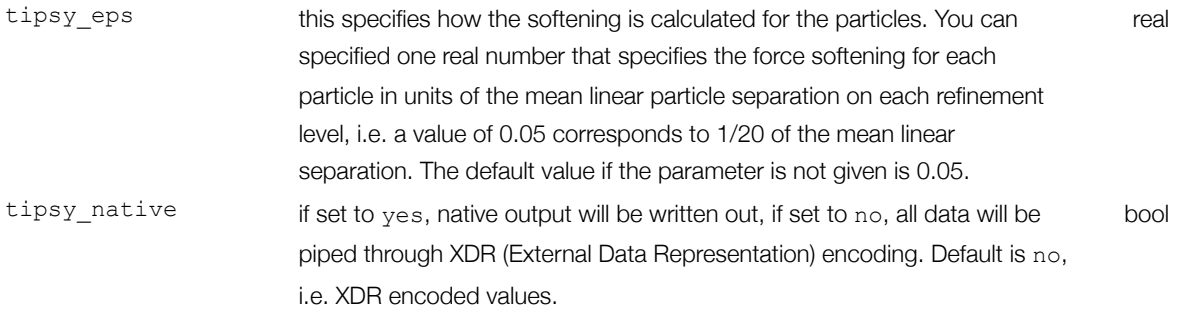

#### <span id="page-13-2"></span>**art**

The ART output plugin has no extra parameters at this time.

#### <span id="page-13-3"></span>**cart**

The Chicago-ART output plugin has no extra parameters at this time.

#### <span id="page-13-4"></span>**nyx**

The nyx output plugin has no extra parameters at this time.

#### <span id="page-13-5"></span>**generic**

The generic plugin can be used to output simple HDF5 data arrays for all fields that can be readily used for subsequent analysis/visualization with other tools.

## <span id="page-14-0"></span>**A sample configuration file**

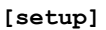

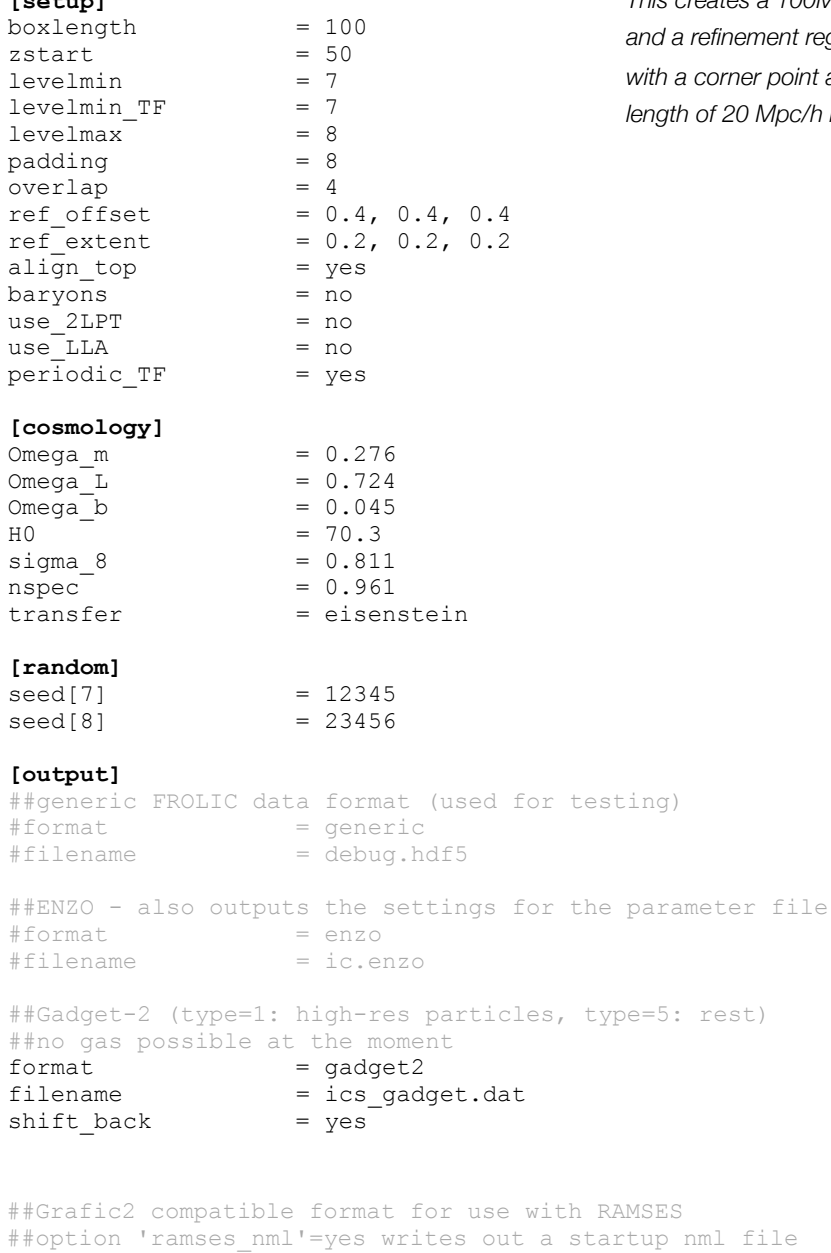

*This creates a 100Mpc/h box with a 1283 base grid and a refinement region at 2563 effective resolution with a corner point at (40,40,40) Mpc/h and a side length of 20 Mpc/h in all directions.*

**[poisson]**

 $#format$  = grafic2 #filename = ics\_ramses

#ramses\_nml = yes

fft\_fine = no  $accuracy = 1e-5$ pre\_smooth = 3 post\_smooth = 3 smoother = gs laplace\_order = 6 grad\_order = 6

## <span id="page-15-0"></span>**Extending MUSIC**

## <span id="page-15-1"></span>**Adding a new output plug-in**

New output plugins can be added any time to the directory plugins. Note that the naming convention is that output plugins start with "output\_". The output plugins need to derive from the class output\_plugin, declared in file output.hh, and implement all the write ... functions. The implementation of the grafic2 plugin in file plugins/ output grafic2.cc can be taken as a simple example. Note, that the plugin has to register itself using the [abstract](http://en.wikipedia.org/wiki/Abstract_factory_pattern) [factory pattern](http://en.wikipedia.org/wiki/Abstract_factory_pattern) with the plugin creator by adding a line similar to this to the end of the new plugin file:

```
 namespace{
 output_plugin_creator_concrete<my_output_plugin> creator("myplugin_name");
 }
```
When MUSIC is recompiled (using make), the plugin will be automatically available by specifying

```
[output]
 format = myplugin name
```
in the parameter file, no other MUSIC source file needs to be touched.

#### <span id="page-15-2"></span>**Adding a new transfer function plug-in**

New transfer functions, e.g. new fits, modified fits, or new reading modules for tabulated functions, can be added via the plug-in mechanism. These plugins need to derive from the class transfer function plugin, defined in transfer function.hh. Examples can be found in the plugins directory.

#### <span id="page-15-3"></span>**Adding a new region generator plug-in**

New region generators can be added via the plug-in mechanism. These generate a bounding box that initializes the MUSIC hierarchy. They are queried cell-by-cell upon output to provide support for masking. The region generator needs to derive from the class region generator plugin, defined in region generator.hh. An example is the ellipsoid generator in plugins/region\_ellipsoid.cc.